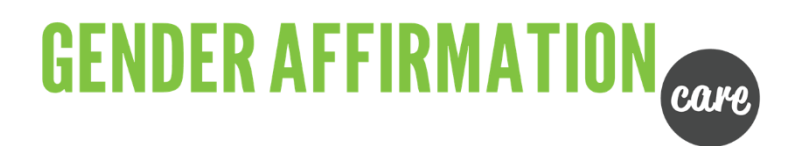

## **HOW TO SUBMIT A CLAIM:**

1. Log into GSC everywhere. Under Claims and Benefits – select **Submit A Claim**

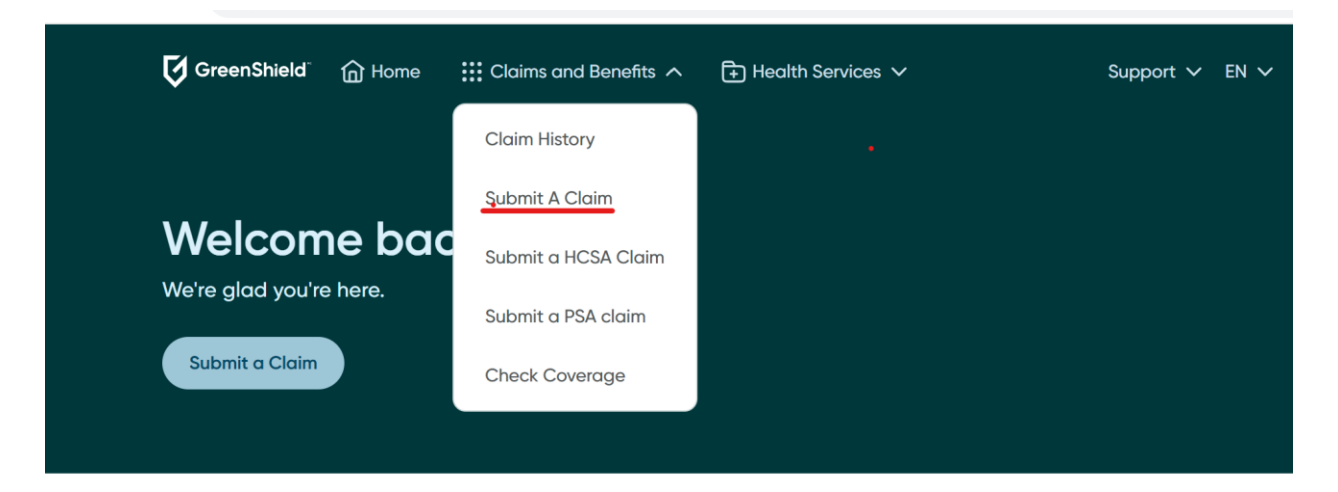

2. Select **Other health specialists** to enter your claim and click continue.

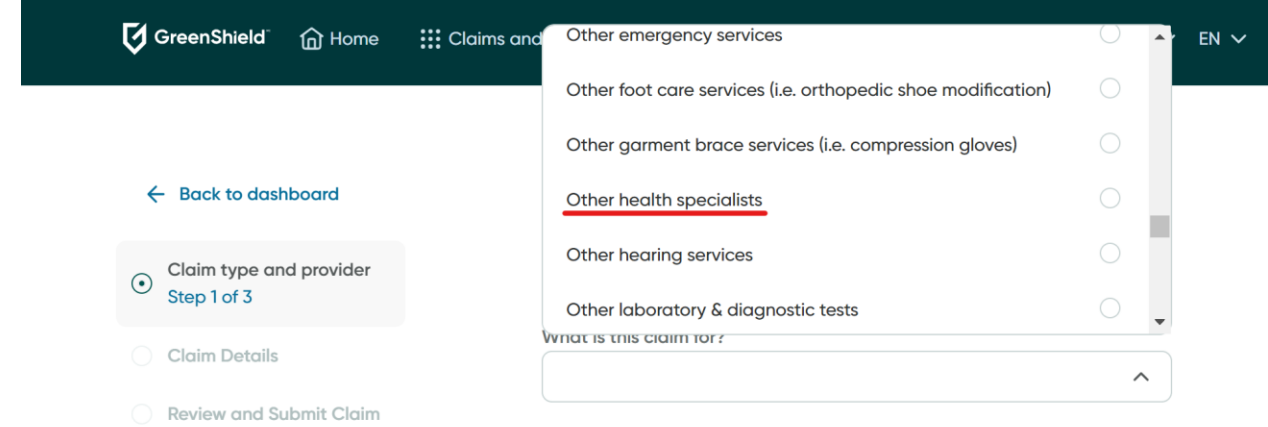

- 3. Next, select who the claim is for and answer a few questions.
- 4. Click on **Upload a file.**
- 5. Click **Submit**.

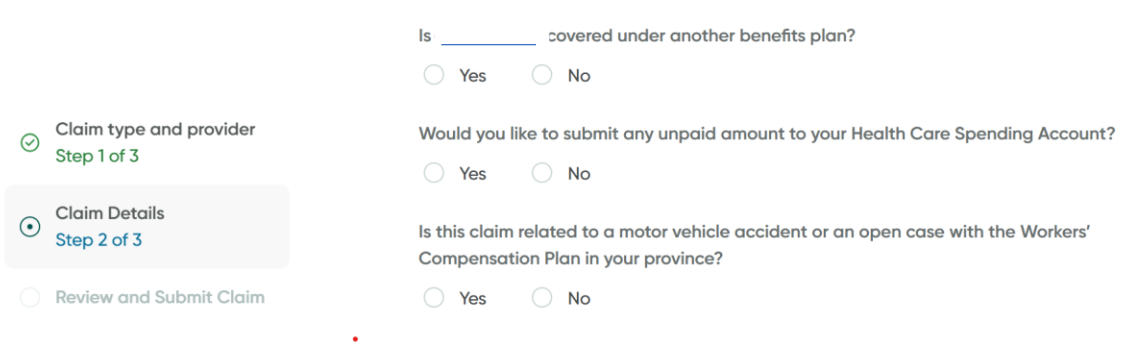

## **Additional Claim Details**

Upload Receipts or Supporting Documents (up to 24 MB per file):

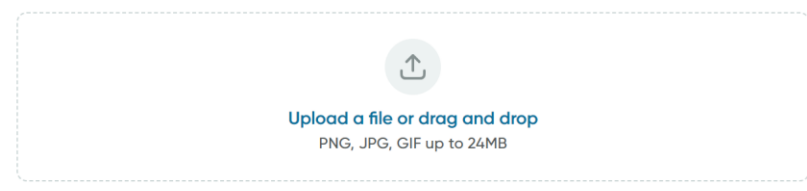